#### Porto Seguro **Previdência**

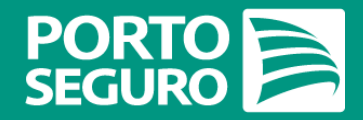

Informe de Rendimentos 2019 **Manual Gestão de Clientes no Corretor Online**

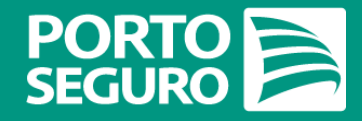

#### *Prezado(a) Corretor,*

Criamos este Manual **para ajudá-lo**  a consultar e a extrair o Informe de Rendimentos de seus Clientes no Corretor Online.

**Informe de Rendimentos 2019**

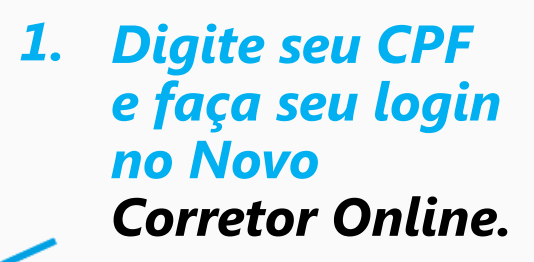

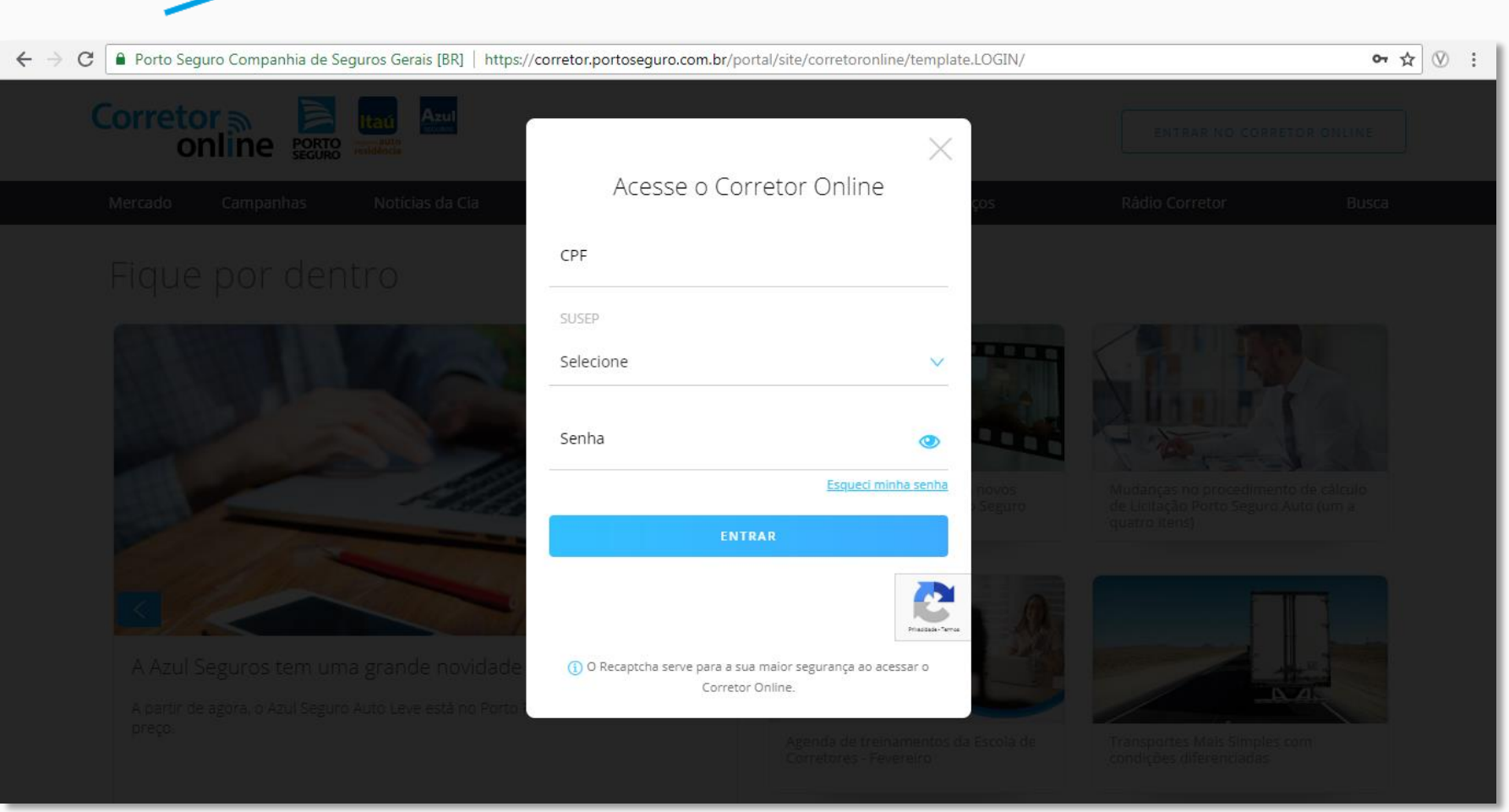

**PORTO** 

**PORTO** 

**Informe de Rendimentos 2019**

#### *Clique em 2. PRODUTOS.*

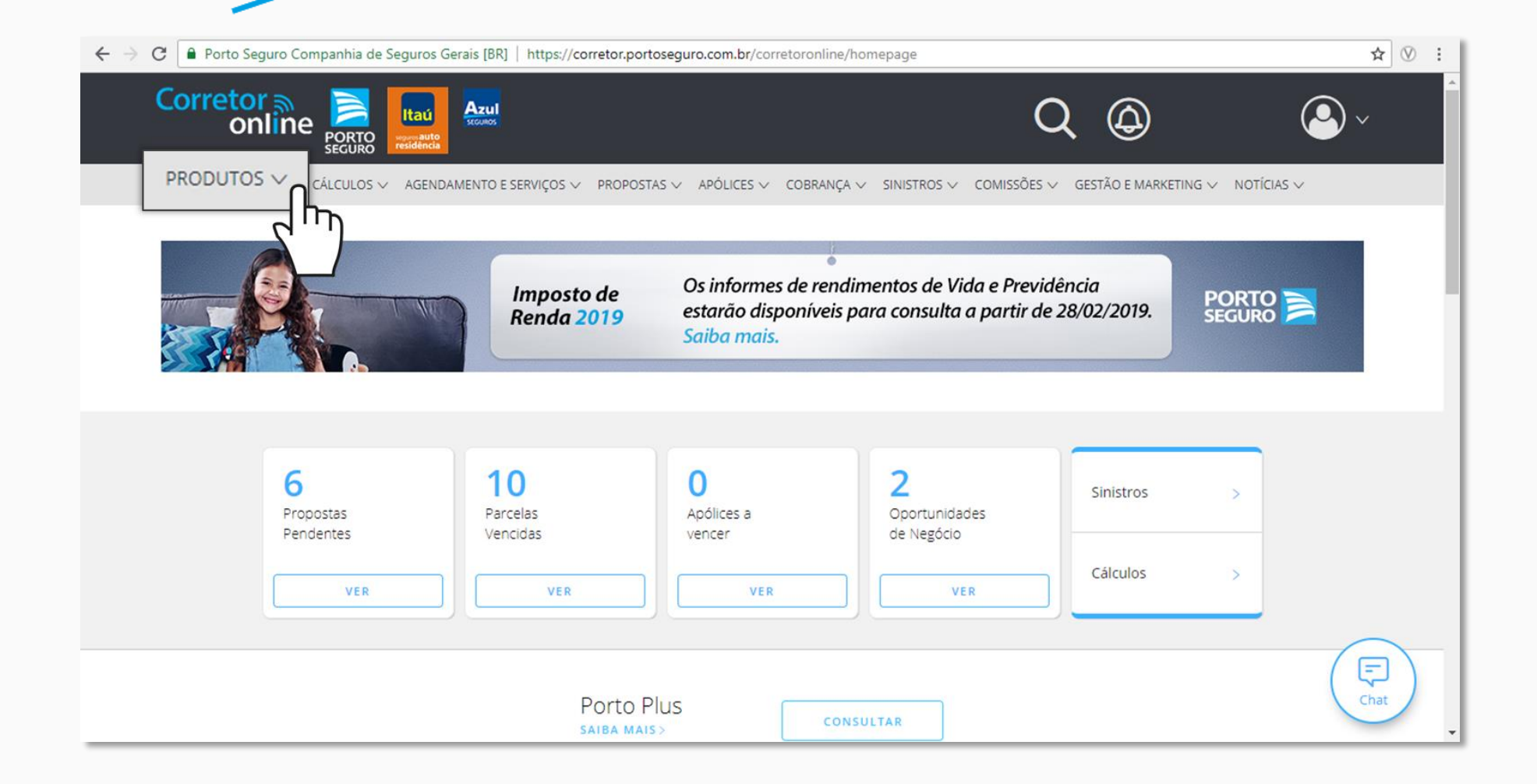

**Informe de Rendimentos 2019**

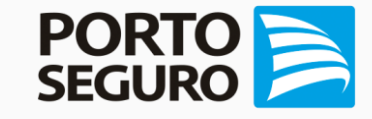

#### *Mova o cursor 3. (seta) do seu mouse para PREVIDÊNCIA e clique em uma das três*

*opções dos planos de Previdência Porto Seguro.*

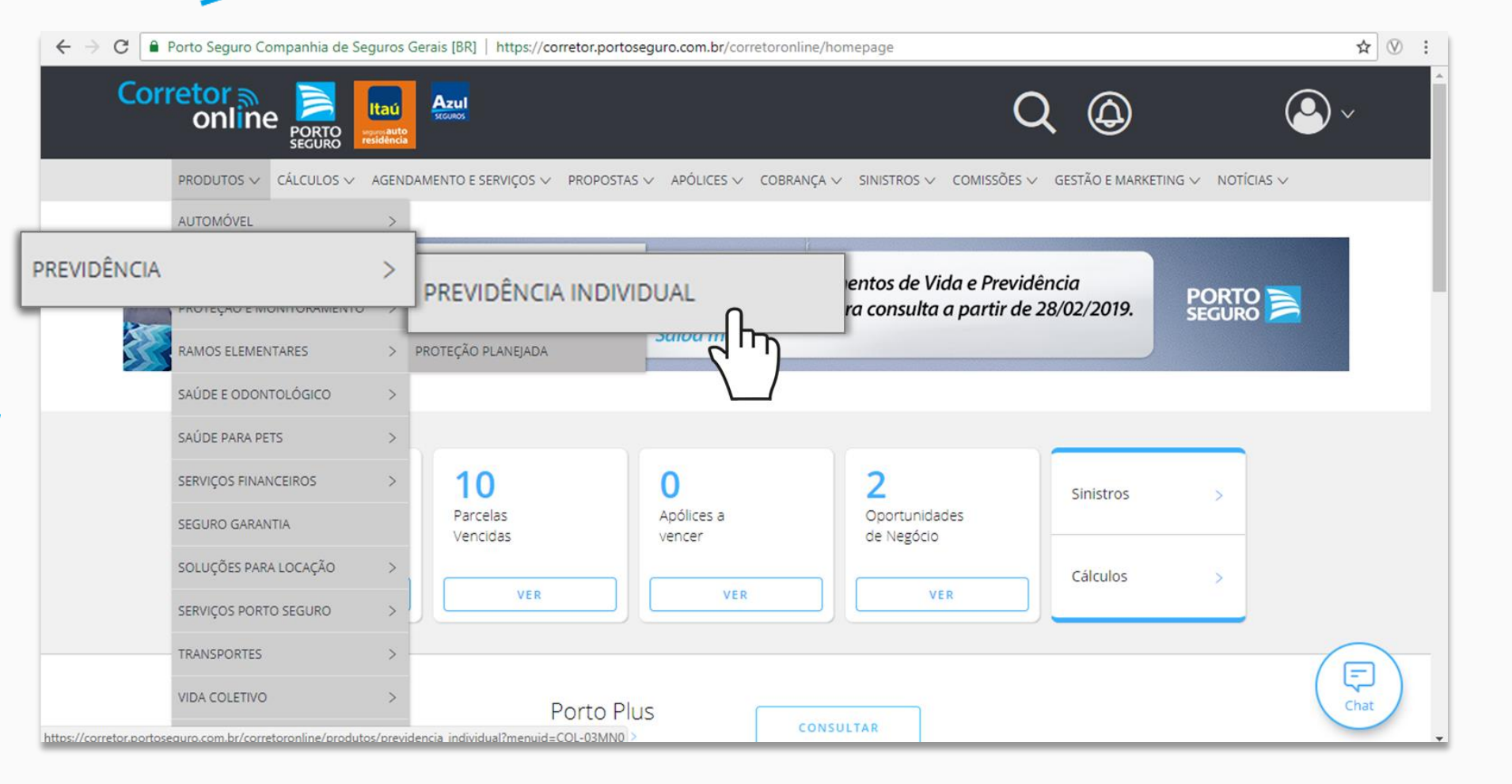

**PORTO** 

**Informe de Rendimentos 2019**

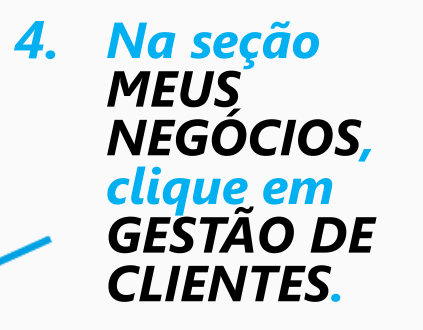

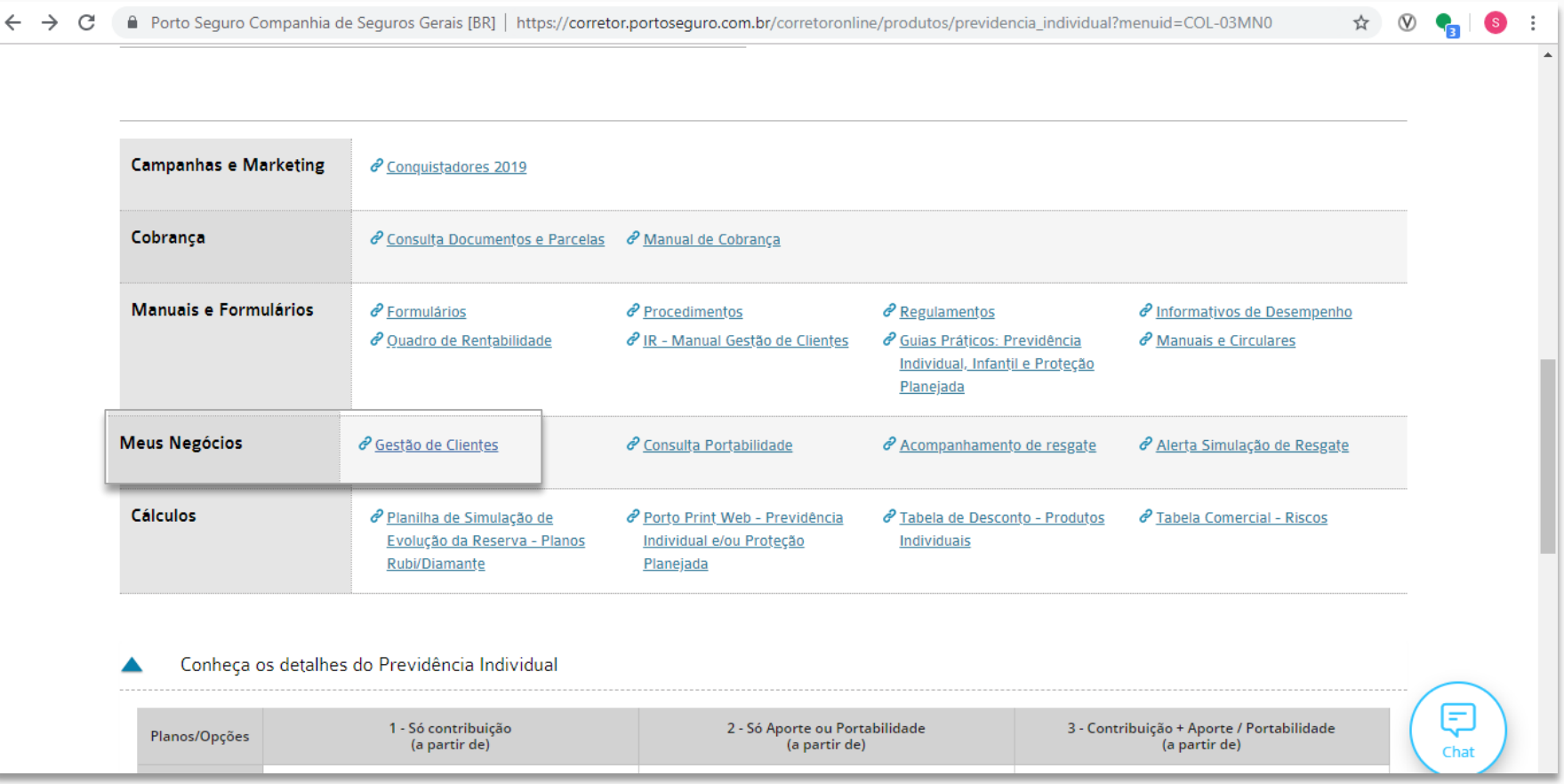

**Informe de Rendimentos 2019**

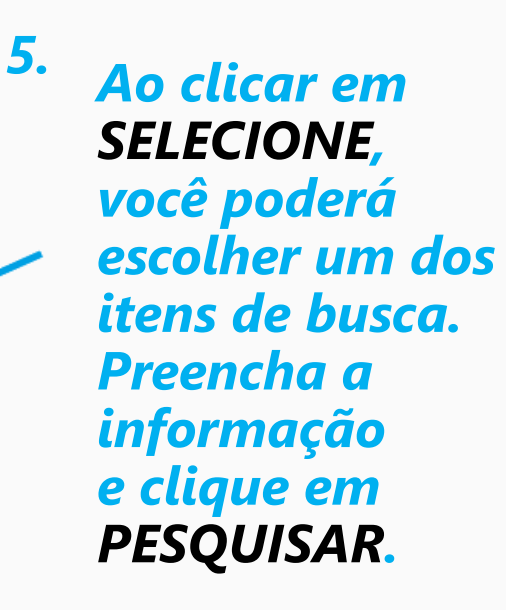

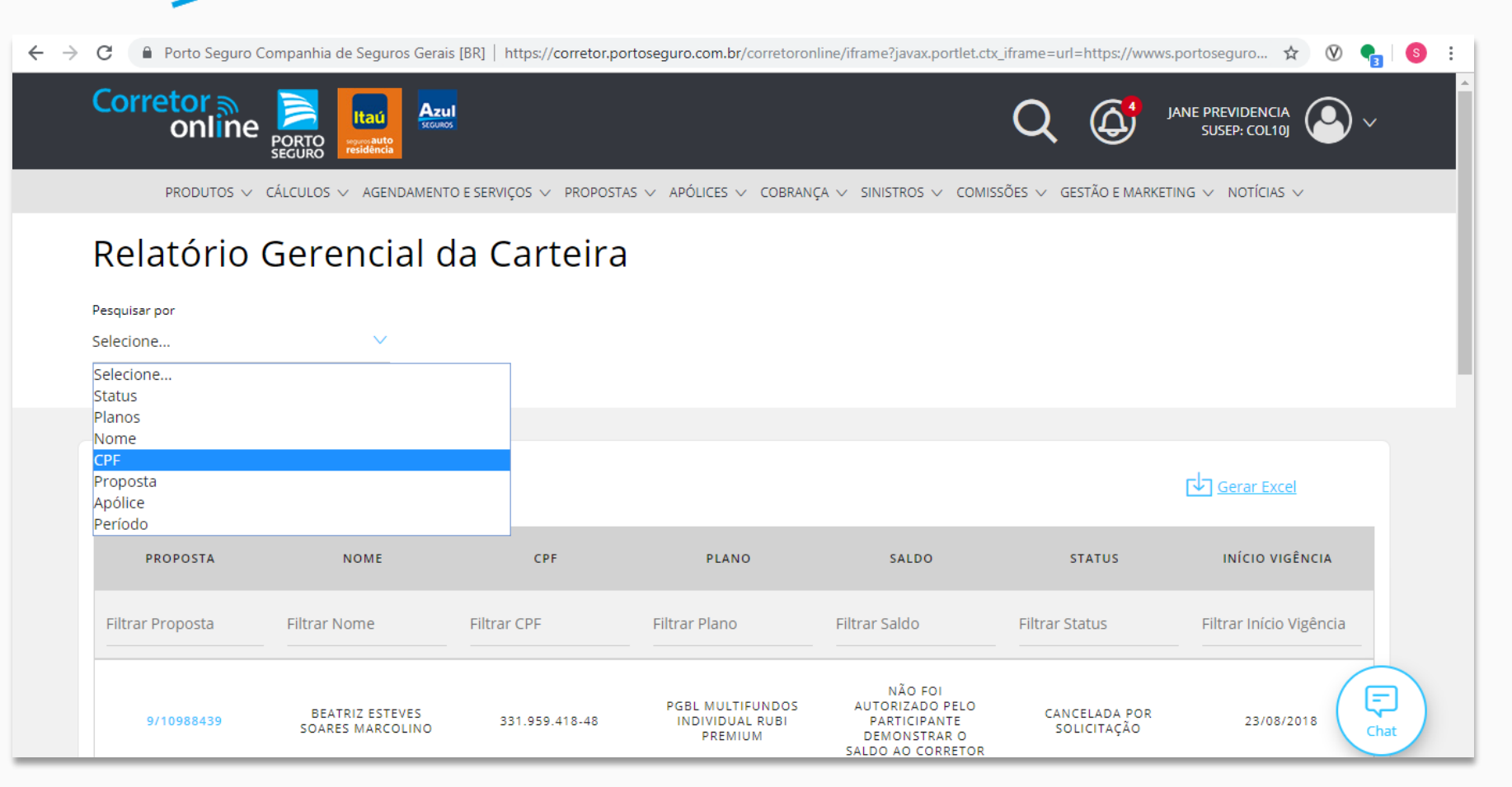

**PORTO A** 

PORTO

**Informe de Rendimentos 2019**

#### *No lado direito 6. da tela, clique em INFORME DE RENDIMENTOS.*

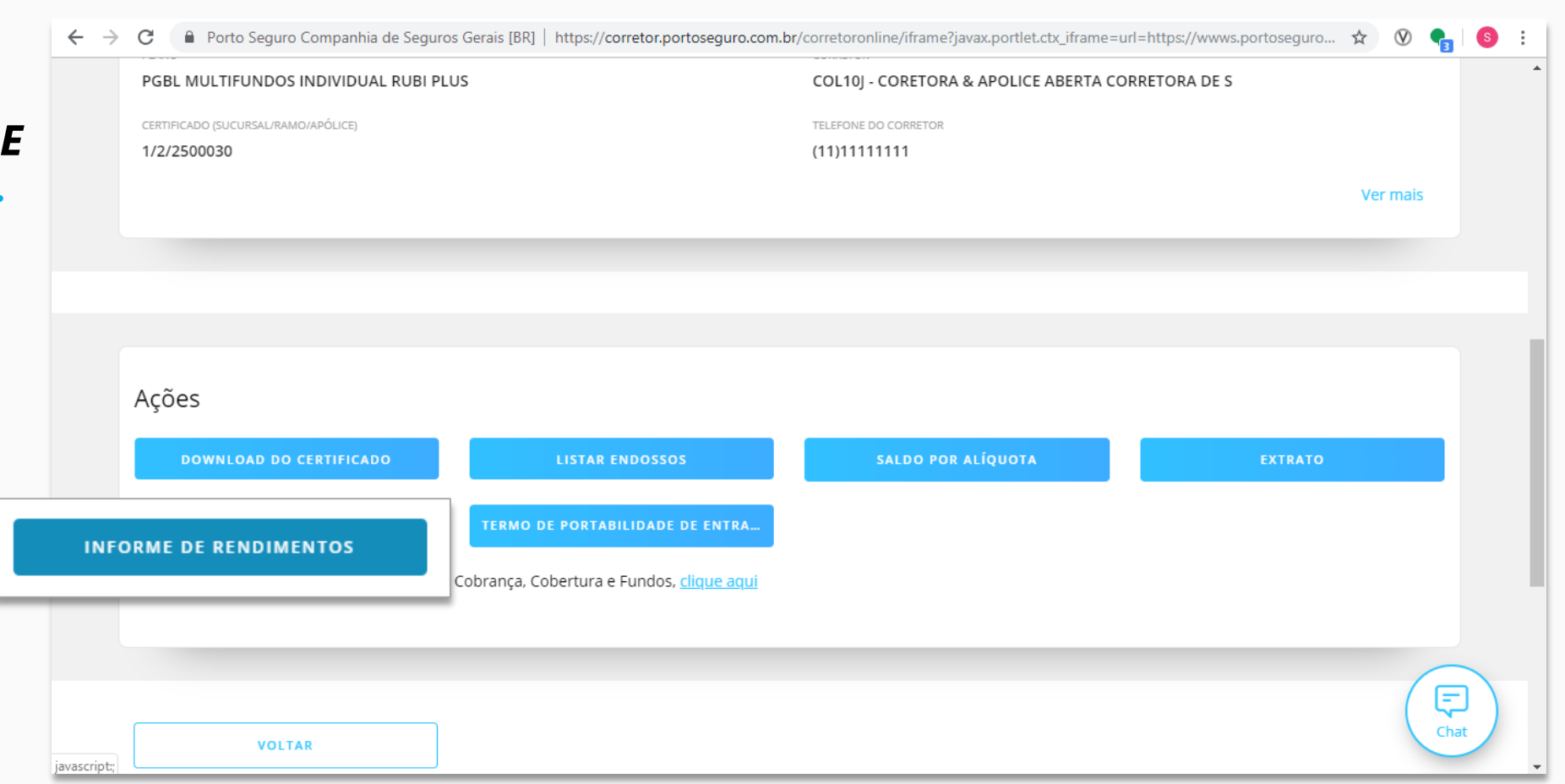

**PORTO** 

**Informe de Rendimentos 2019**

*Escolha qual ano deseja consultar. Por exemplo: Clique em 2019. 7.*

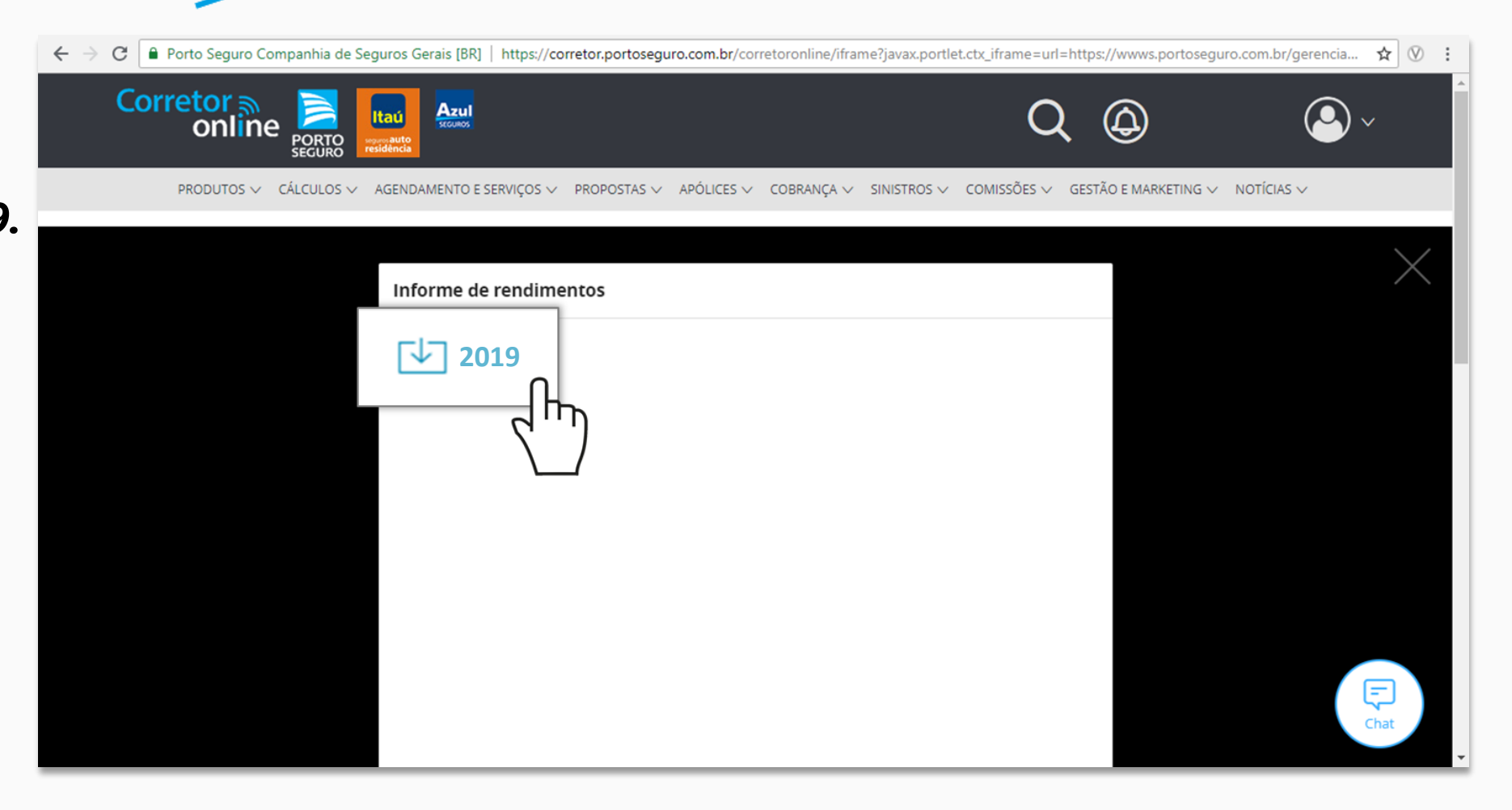

**Informe de Rendimentos 2019**

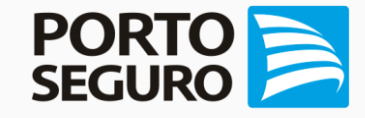

*Ao abrir o 8.Informe de Rendimentos, você poderá optar por fazer o DOWNLOAD ou IMPRIMIR, basta clicar nos respectivos ícones na parte superior da tela.*

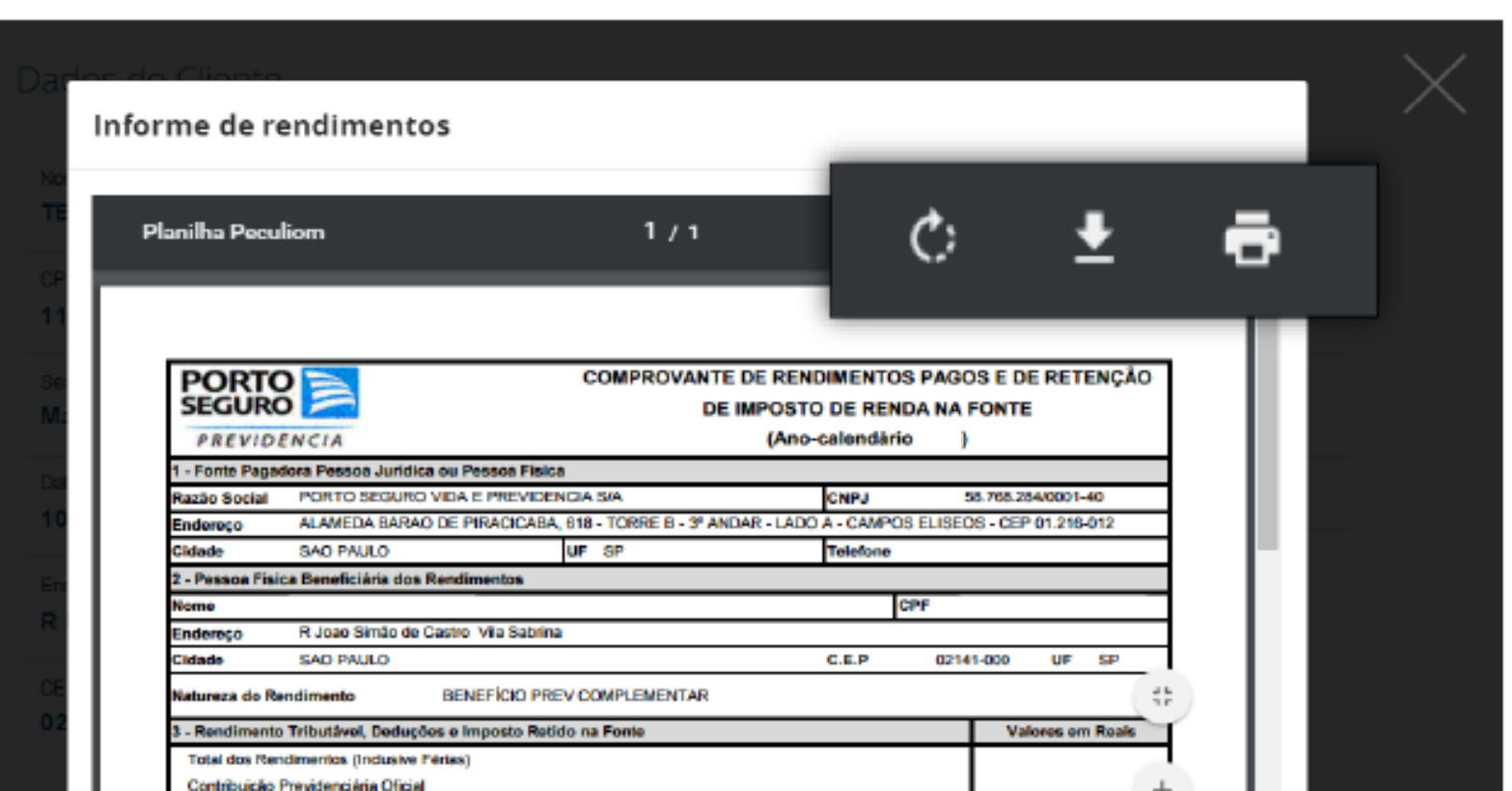

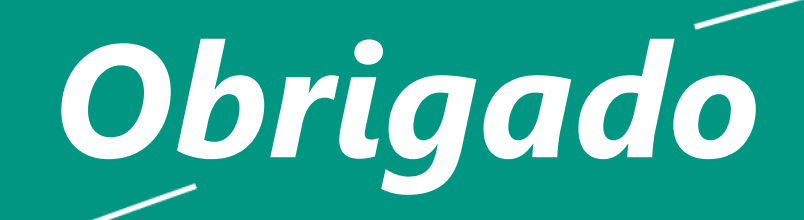

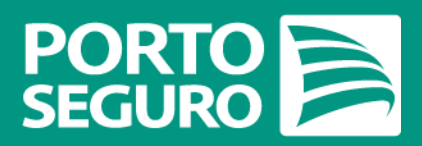